# **Monitor LCD Acer**

# **Podręcznik użytkownika**

Copyright © 2020. Acer Incorporated. Wszelkie prawa zastrzeżone.

Instrukcja użytkownika monitora LCD Acer Wydanie oryginalne: 2020/11

Informacje w tej publikacji mogą być okresowo zmieniane, bez powiadamiania jakichkolwiek osób o takich poprawkach lub zmianach. Takie zmiany będą wprowadzane w nowych wydaniach tego podręcznika lub w dodatkowych dokumentach i publikacjach. Ta firma nie daje żadnych zapewnień ani nie udziela gwarancji, wyrażonych lub dorozumianych, w odniesieniu do zamieszczonych tu treści, a szczególnie odrzuca dorozumiane gwarancje przydatności handlowej lub dopasowania do określonego celu.

Zapisz numer modelu, numer seryjny, datę zakupienia i umieść informacje dotyczące zakupienia we wskazanym poniżej miejscu. Numer seryjny i numer modelu są zapisane na etykiecie przymocowanej do komputera. Wszelka korespondencja dotycząca twojego urządzenia, powinna zawierać numer seryjny, numer modelu i informacje o zakupieniu.

Żadnej z części tej publikacji nie można powielać, zapisywać z systemie odzyskiwania danych lub przesyłać w jakiejkolwiek formie lub w jakikolwiek sposób, elektronicznie, mechanicznie, poprzez kopiowanie, zapisywanie albo w inny sposób, bez wcześniejszej pisemnej zgody Acer Incorporated.

Instrukcja użytkownika monitora LCD Acer

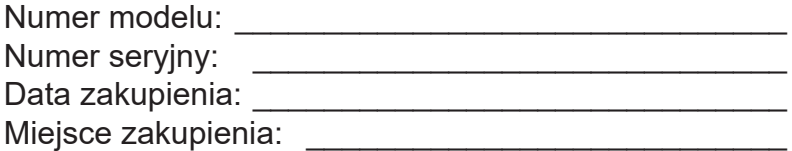

Acer i logo Acer, to zastrzeżone znaki towarowe Acer Incorporated. Wykorzystane tu nazwy produktów innych firm lub znaki towarowe, zostały użyte wyłącznie do celów identyfikacji i należą do ich odpowiednich firm.

# <span id="page-2-0"></span>**Informacje dotyczące bezpieczeństwa użytkownika i wygody obsługi**

## **Instrukcje bezpieczeństwa**

Przeczytaj uważnie te instrukcje. Zachowaj ten dokument do wykorzystania w przyszłości. Zastosuj się do wszelkich ostrzeżeń i instrukcji oznaczonych na produkcie.

# **Specjalne uwagi dotyczące monitorów LCD**

Następujące objawy działania monitora LCD są normalne i nie oznaczają problemu.

- Ze względu na naturę światła jarzeniowego, podczas początkowego użycia ekran może migać. Wyłącz przełącznik zasilania, a następnie włącz go ponownie, aby się upewnić, że miganie zniknie.
- Na ekranie mogą wystąpić lekkie nierówności jasności, w zależności od stosowanego wzoru.
- Ekran LCD ma 99,99% lub więcej efektywnych pikseli. Ilość niewłaściwie wyświetlanych punktów, na przykład brak piksela lub stałe świecenie piksela wynosi 0,01% lub mniej.
- Ze względu naturę ekranów LCD, na ekranie może pojawiać się poobraz poprzedniego, wyświetlanego przez kilka godzin ekranu. W takim przypadku, odzyskiwanie prawidłowego ekranu może potrwać długo, poprzez zmianę obrazu lub wyłączenie na kilka godzin przełącznika zasilania.

### **Czyszczenie monitora**

Podczas czyszczenia monitora należy uważnie zastosować się do podanych zaleceń:

- Przed czyszczeniem należy zawsze odłączyć monitor.
- Do wycierania ekranu i obudowy należy użyć miękkiej szmatki.

### **Dostępność**

Należy się upewnić, że gniazdo zasilania, do którego podłączany jest przewód zasilający, jest łatwo dostępne oraz, że znajduje się jak najbliżej operatora urządzenia. Gdy wymagane jest odłączenie zasilania od urządzenia, należy odłączyć przewód zasilający od gniazda zasilania prądem elektrycznym.

#### **Bezpieczne słuchanie**

Aby chronić słuch, należy się zastosować do podanych instrukcji.

- Głośność należy zwiększać stopniowo, aż do uzyskania wyraźnego i wygodnego słyszenia, bez zniekształceń.
- Po ustawieniu poziomu głośności, nie należy go zwiększać, po dopasowaniu do swoich uszu.
- Należy ograniczyć czas słuchania muzyki z wysoką głośnością.
- Należy unikać zwiększania głośności w celu zagłuszania hałasu otoczenia.
- Głośność należy wyłączyć, jeśli nie słuchać znajdujących się w pobliżu ludzi.

#### **Ostrzeżenia**

- Tego produktu nie należy używać w pobliżu wody.
- Tego produktu nie należy umieszczać na niestabilnym wózku, podstawie lub stole. Upadek produktu może spowodować jego poważne uszkodzenie.
- <span id="page-3-0"></span>• Szczeliny i otwory służą do wentylacji i mają zapewnić niezawodne działanie produktu i chronić go przed przegrzaniem. Nie należy ich blokować lub przykrywać. Nigdy nie należy blokować szczelin wentylacyjnych poprzez umieszczanie produktu na łóżku, sofie lub innej podobnej powierzchni. Jeśli nie zostanie zapewniona odpowiednia wentylacja, nigdy nie należy umieszczać tego produktu obok lub nad grzejnikiem lub miernikiem ciepła lub w zabudowie.
- Nigdy nie należy wpychać jakichkolwiek obiektów do tego produktu przez szczeliny obudowy, ponieważ mogą one dotknąć do niebezpiecznych punktów będących pod napięciem lub spowodować zwarcie części, a w rezultacie pożar lub porażenie prądem elektrycznym. Nigdy nie należy dopuszczać do przedostania się do produktu jakichkolwiek płynów.
- Aby uniknąć uszkodzenia komponentów wewnętrznych i zabezpieczyć przed wyciekiem baterii, nie należy umieszczać produktu na drgającej powierzchni.
- Nigdy nie należy używać podczas uprawiania sportu, ćwiczeń lub w innym miejscu narażonym na drgania, które mogą spowodować nieoczekiwane zwarcie lub uszkodzenie urządzeń wewnętrznych.
- Ten adapter można używać wyłącznie z tym monitorem, nie należy go stosować do innych celów.
- Twoje urządzenie wykorzystuje jeden z następujących zasilaczy: Producent: DELTA: ADP-135KB TH (19V/135W)

### **Zasilanie prądem elektrycznym**

- Ten produkt może być zasilany ze źródła zasilania wskazanego na etykiecie z oznaczeniami. Przy braku pewności co do rodzaju dostępnego zasilania, należy się skonsultować z dostawcą lub z lokalnym zakładem energetycznym.
- Nie wolno niczego kłaść na przewodzie zasilającym. Nie należy umieszczać tego produktu w miejscu, gdzie będzie przydeptywany przewód.
- Jeśli z tym produktem używany jest przedłużacz, należy się upewnić, że łączna moc urządzeń podłączonych do przedłużacza, nie przekroczy mocy znamionowej przedłużacza. Należy się także upewnić, że łączna moc wszystkich podłączonych do gniazda ściennego produktów, nie przekracza wartości znamionowej bezpiecznika.
- Nie należy przeciążać gniazda zasilania, listwy albo gniazdka, poprzez podłączenie zbyt wielu urządzeń. Całkowite obciążenie systemu nie może przekraczać 80% wartości znamionowej obwodu odgałęzienia. Jeśli są używane listwy zasilające, obciążenie nie powinno przekraczać 80% wartości znamionowej listwy zasilania.
- Przewód zasilający tego produktu jest wyposażony w trójbolcową wtykę z uziemieniem. Wtyczka ta pasuje do gniazd zasilania z uziemieniem. Przed podłączeniem wtyki przewodu zasilającego, należy się upewnić, że gniazdo zasilania jest prawidłowo uziemione. Nie należy podłączać wtyczki do nieuziemionego gniazda zasilania. W celu uzyskania szczegółowych informacji należy się skontaktować z elektrykiem.

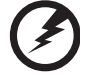

 **Ostrzeżenie! Kołek uziemienia to funkcja zabezpieczenia. Używanie gniazda zasilania, bez odpowiedniego uziemienia, może spowodować porażenie prądem elektrycznym i/lub obrażenia.**

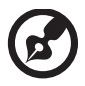

 **Uwaga:** Kołek uziemienia zapewnia także dobre zabezpieczenie przez nieoczekiwanymi zakłóceniami z pobliskich urządzeń elektrycznych, które mogą zakłócać działanie tego produktu.

<span id="page-4-0"></span>• Ten produkt można używać wyłącznie z dostarczonym zestawem przewodu zasilającego. Aby wymienić zestaw przewodu zasilającego, należy się upewnić, że nowy przewód zasilający spełnia następujące wymagania: typ odłączany, certyfikat UL/CSA, typ SPT-2, wartość znamionowa minimum 7 A 125 V, aprobata VDE lub równoważna, maksymalna długość 4,6 metra (15 stóp).

### **Naprawa produktu**

Nie należy próbować naprawiać tego produktu samodzielnie, ponieważ otwieranie lub zdejmowanie pokryw może spowodować porażenie poprzez dotknięcie do niebezpiecznych punktów będących pod napięciem lub inne niebezpieczeństwa. Wszelkie naprawy należy powierzać wykwalifikowanemu personelowi serwisu.

Produkt ten należy odłączyć od ściennego gniazda zasilania i powierzyć jego naprawę wykwalifikowanemu personelowi serwisu, gdy:

- został uszkodzony, przecięty lub przetarty przewód zasilający
- na produkt został wylany płyn
- produkt został wystawiony na działanie deszczu lub wody
- produkt został upuszczony lub uszkodzona została jego obudowa
- produkt wykazuje wyraźne oznaki zmiany wydajności, co oznacza potrzebę naprawy
- produkt nie działa normalnie, mimo stosowania się do instrukcji działania

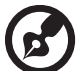

 **Uwaga:** Należy wyregulować tylko te elementy sterowania, które obejmują instrukcje działania, ponieważ nieprawidłowa regulacja innych elementów sterowania, może spowodować uszkodzenie i często wymaga dodatkowej pracy wykwalifikowanego technika w celu przywrócenia normalnego działania produktu.

### **Miejsca zagrażające wybuchem**

Urządzenie należy wyłączyć w miejscach zagrażających wybuchem i stosować się do wszystkich znaków i instrukcji. Miejsca o atmosferze zagrażającej wybuchem, to miejsca, gdzie zwykle znajdują się polecenia wyłączenia silnika pojazdu. Świece w takich miejscach mogą spowodować wybuch lub pożar, a w rezultacie obrażenia ciała lub nawet śmierć. Należy wyłączyć urządzenie w pobliżu składów, magazynów i miejsc dystrybucji; w zakładach chemicznych; lub w miejscach wykonywania piaskowania Miejsca zagrożone wybuchem są często, choć nie zawsze, wyraźnie oznaczone. Obejmują one pokłady statków, urządzenia do transportu lub składowania chemikaliów, pojazdy napędzane gazem (takim jak propan lub butan) i miejsca, gdzie powietrze zawiera chemikalia lub groźne cząsteczki takie jak plewy, pył lub proszki metalu.

# **Dodatkowe informacje dotyczące bezpieczeństwa**

Twoje urządzenie i jego elementy jego rozbudowy, mogą zawierać małe części. Należy je trzymać poza zasięgiem małych dzieci.

## **Informacje dotyczące recyklingu urządzeń informatycznych**

Firma Acer jest bardzo zaangażowana w ochronę środowiska i postrzega recycling, w formie ratowania środowiska i usuwania zużytego sprzętu, jako jeden z głównych priorytetów firmy w minimalizowaniu obciążenia środowiska.

Firma Acer jest świadoma wpływu prowadzonej działalności na środowisko i próbuje zidentyfikować i zapewnić najlepsze procedury zmniejszania niekorzystnego wpływu na środowisko swoich produktów.

Dalsze informacje oraz pomoc dotyczącą recyklingu, można uzyskać na stronie internetowej:

<span id="page-5-0"></span>https://www.acer-group.com/sustainability/en/our-products-environment.html Dalsze informacje dotyczące funkcji i korzyści z naszych innych produktów, można uzyskać pod adresem <www.acer-group.com>.

## **Instrukcje dotyczące usuwania**

Po zużyciu nie należy usuwać tego urządzenia elektronicznego ze śmieciami domowymi. Aby zminimalizować zanieczyszczenie i zapewnić maksymalną ochronę środowiska należy stosować recykling. Dalsze informacje dotyczące przepisów WEEE (Waste from Electrical and Electronics Equipment), można uzyskać pod adresem https://www.acer-group.com/sustainability/en/our-productsenvironment.

# **Oświadczenie dotyczące pikseli LCD**

Wyświetlacz LCD został wyprodukowany przy pomocy wysoko precyzyjnej technologii. Niemniej jednak czasami niektóre piksele mogą się przepalić, lub wyglądać jak czarne lub czerwone kropki. Nie ma to wypływu na zapisane obrazy i nie świadczy o awarii.

Oświadczenie o zarządzaniu zasilaniem powinno wyglądać jak poniżej.

- Po 15 minutach braku aktywności uaktywniany jest tryb uśpienia wyświetlacza.
- Wybudź monitor gdy znajduje się w trybie aktywnego wyłączenia, przesuń mysz lub naciśnij dowolny przycisk na klawiaturze.

## **Wskazówki i informacje dotyczące wygodnego użytkowania**

Wydłużone użytkowanie może powodować zmęczenie oczu i ból głowy. Długie godziny pracy przed komputerem, narażają także użytkowników na obrażenia fizyczne. Długie okresy pracy, nieprawidłowa postawa, niewłaściwe nawyki pracy, stres, nieodpowiednie warunki pracy, zdrowie osobiste i inne czynniki, znacząco zwiększają niebezpieczeństwo obrażeń fizycznych.

Niewłaściwe używanie komputera może spowodować zespół kanału nadgarstka, zapalenie pochewki ścięgna, lub inne schorzenia mięśniowo-szkieletowe. Następujące objawy mogą pojawić się w rękach, nadgarstkach, ramionach, barkach, szyi czy plecach:

- drętwienie, mrowienie lub pieczenie
- bóle, czy wrażliwość
- ból, opuchlizna, rwanie
- sztywność czy napięcie
- zimno lub słabość

Po wystąpieniu wymienionych objawów lub przy powtarzającym się lub utrzymującym dyskomforcie i/lub bólu powiązanym z używaniem komputera należy jak najszybciej skonsultować się z lekarzem i poinformować wydział zdrowia i bezpieczeństwa firmy.

Następujące części zawierają wskazówki dotyczące wygodnego używania komputera.

## <span id="page-6-0"></span>**Znajdowanie wygodnego dla siebie miejsca**

Znajdź wygodne dla siebie miejsce dopasowując kąt nachylenia monitora, używając podnóżek lub podnosząc wysokość siedzenia dla zapewnienia maksymalnej wygody. Należy wykorzystać następujące porady:

- należy unikać pozostawania zbyt długo w jednej pozycji
- należy unikać garbienia się i/lub zbytniego odchylania do tyłu
- aby uniknąć nadwyrężenia mięśni nóg, co jakiś czas należy regularnie wstawać i wykonywać przechadzki

#### **Ochrona oczu**

Długie patrzenie na ekran, niewłaściwe okulary czy szła kontaktowe, odbicie światła od monitora, zbyt jasno oświetlone pomieszczenie, źle wyregulowany ekran, zbyt małe litery na ekranie czy słaby kontrast wpływają na przemęczenie oczu. Poniżej znajdują się porady, jak zmniejszyć zmęczenie oczu.

### **Oczy**

- Należy często wykonywać przerwy, aby odpoczęły oczy.
- Należy regularnie odwracać oczy od monitora i skierować oczy na wybrany odległy punkt.
- Należy często mrugać by nawilżać oczy.

#### **Wyświetlacz**

- Ekran powinien być czysty.
- Głowa powinna być nieco wyżej niż monitor, aby podczas patrzenia na środek ekranu wzrok był skierowany lekko w dół.
- Należy wyregulować jasność i ostrość obrazu, aby zapewnić łatwe czytanie.
- Należy wyeliminować odbijanie się światła poprzez:
	- ustawienie wyświetlacza bokiem do okna czy dowolnego źródła światła
	- zminimalizowanie oświetlenia pomieszczenia, poprzez zawieszenie zasłon czy żaluzji
	- używanie światła pomocniczego
	- dostosowanie kąta nachylenia ekranu
	- używanie filtra zabezpieczenia przed odbiciami
	- zainstalowanie osłony, takiej jak np. daszek z kartonu zawieszony na górnej krawędzi wyświetlacza.
- Należy unikać ustawiania wyświetlacza pod nienaturalnym kątem w odniesieniu do kierunku patrzenia.
- Należy unikać patrzenia przez dłuższy czas na takie źródła światła, jak otwarte okno itp.

### **Rozwijanie dobrych nawyków pracy**

Aby praca na komputerze była bardziej relaksująca i efektywna, należy wyrobić następujące nawyki:

- Należy robić częste krótkie przerwy.
- Należy wykonywać ćwiczenia rozciągające.
- Należy wychodzić na świeże powietrze, tak często jak jest to możliwe.
- Należy ćwiczyć regularnie, aby utrzymać sprawność ciała.

# $C \in$

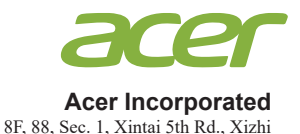

New Taipei City 221, Taiwan

#### **Declaration of Conformity**

We,

**Acer Incorporated**

8F, 88, Sec. 1, Xintai 5th Rd., Xizhi, New Taipei City 221, Taiwan

And,

**Acer Italy s.r.l.** Viale delle Industrie 1/A, 20020 Arese (MI), Italy Tel: +39-02-939-921,Fax: +39-02 9399-2913 www.acer.it

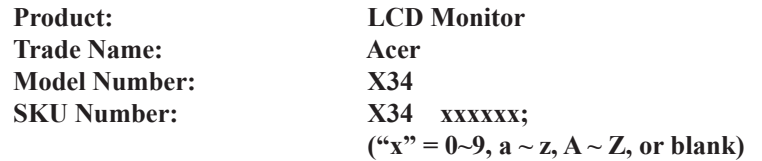

We, Acer Incorporated, hereby declare under our sole responsibility that the product described above is in conformity with the relevant Union harmonization legislationsas below Directive and following harmonized standards and/or other relevant standards have been applied:

#### **EMC Directive: 2014/30/EU**

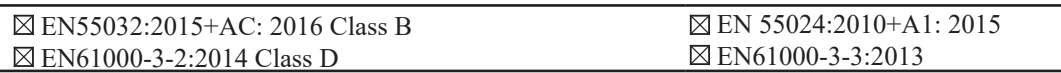

#### **LVD Directive: 2014/35/EU**

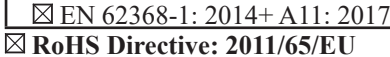

EN 50581:2012

#### **ErP Directive: 2009/125/EC**

(EU) 2019/ 2021; EN 50564:2011

Year to begin affixing CE marking: 2020

 $\n *l*$ 

**RU Jan/Sr. Manager Acer Incorporated (Taipei, Taiwan)**

**Nov. 12, 2020 Date**

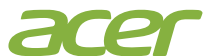

**Acer America Corporation** 333 West San Carlos St., San Jose Suite 1500 CA 95110, U. S. A. Tel : 254-298-4000 Fax : 254-298-4147 www.acer.com

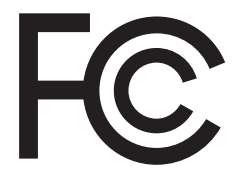

#### **Federal Communications Commission Declaration of Conformity**

This device complies with Part 15 of the FCC Rules. Operation is subject to the following two conditions: (1) this device may not cause harmful interference, and (2) this device must accept any interference received, including interference that may cause undesired operation.

The following local Manufacturer /Importer is responsible for this declaration:

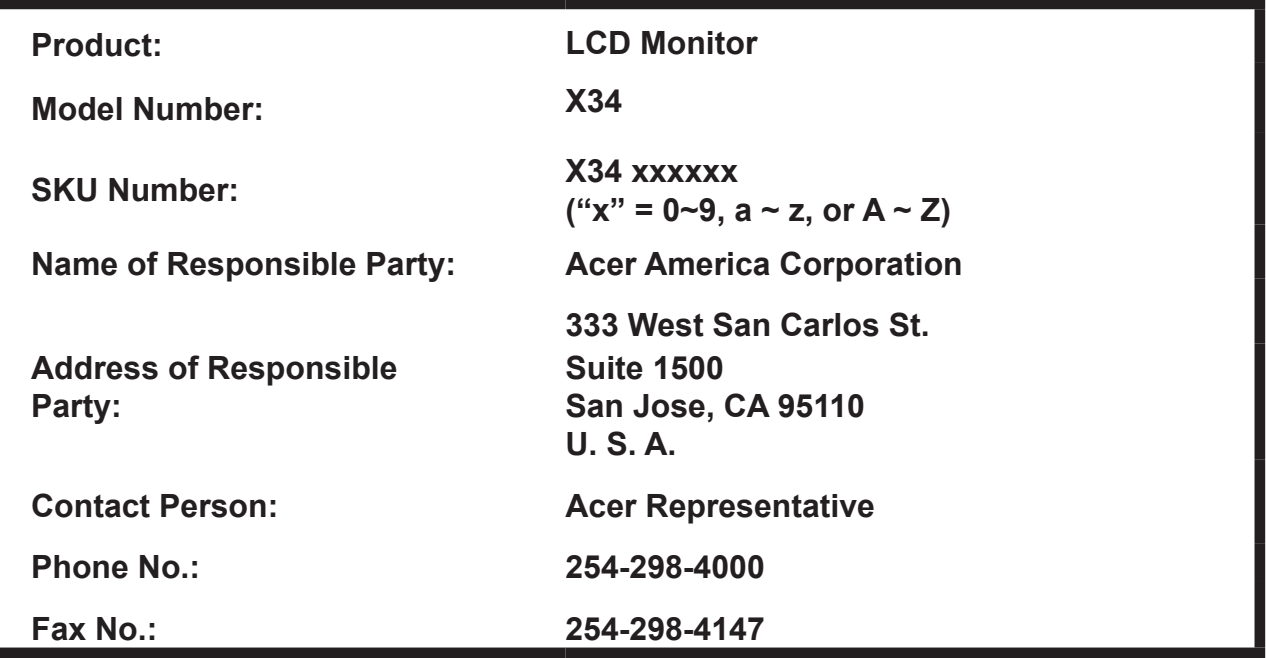

# Spis treści

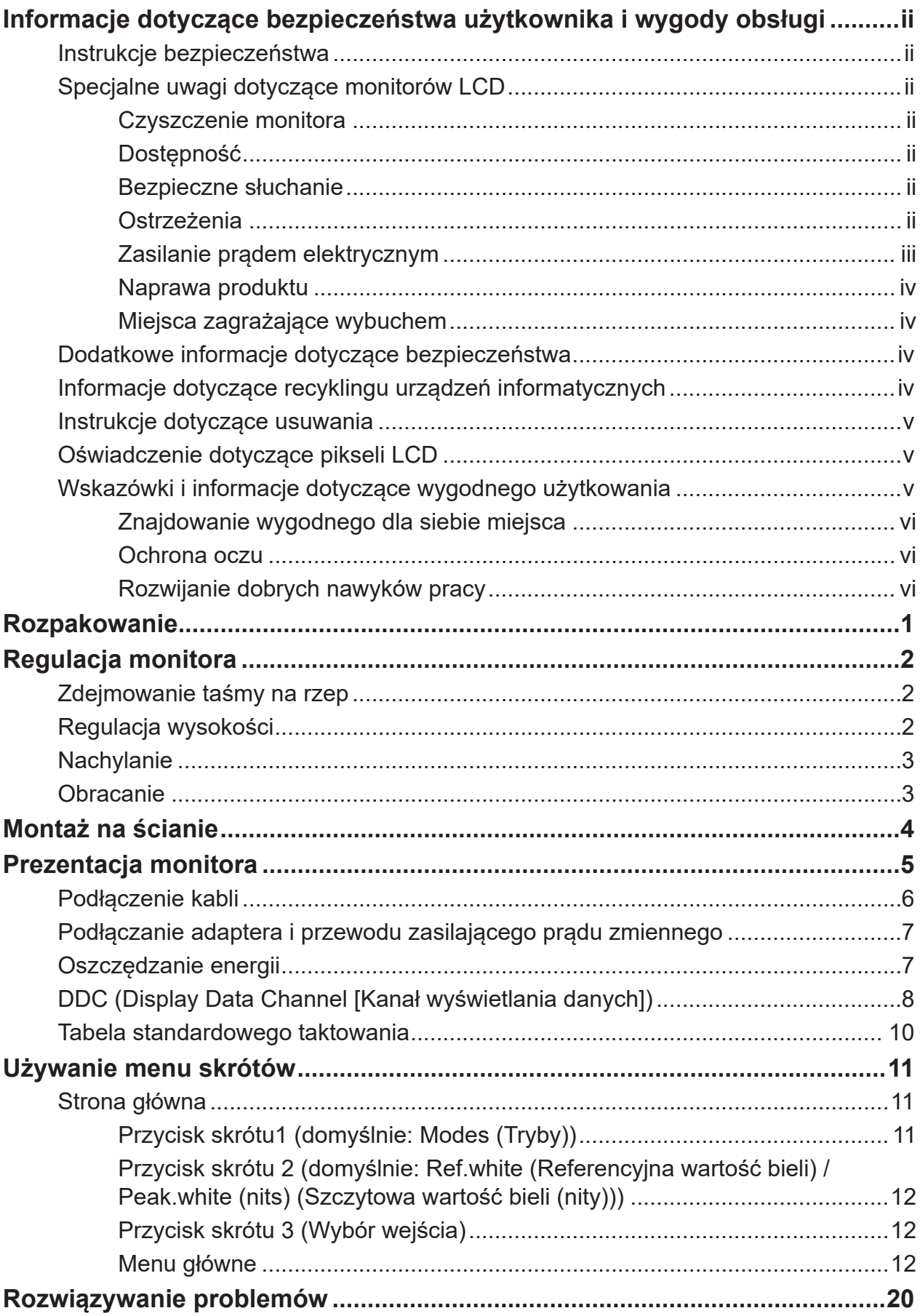

# <span id="page-10-0"></span>**Rozpakowanie**

Należy sprawdzić, czy wymienione poniżej części znajdują się w opakowaniu oraz zachować opakowanie na wypadek transportu monitora w przyszłości.

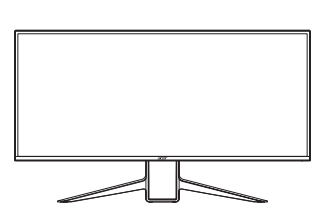

Kabel USB (Opcjonalny)

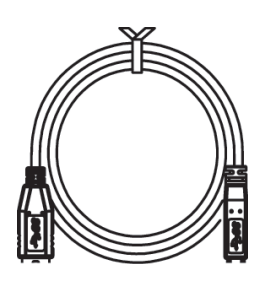

Monitor LCD **Instrukcja szybkiego** uruchomienia

 $W$ 

X34 S

Kabel HDMI (Opcjonalny)

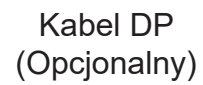

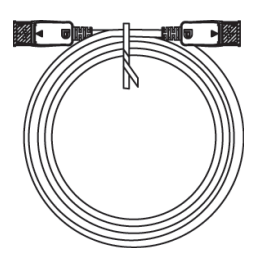

Przewód zasilający prądu zmiennego

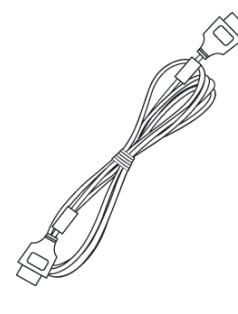

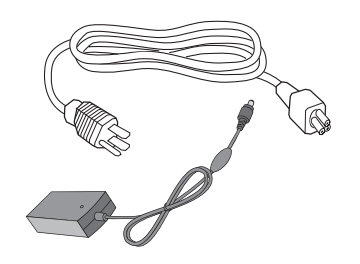

# <span id="page-11-0"></span>**Regulacja monitora**

- Dla optymalnego widzenia zalecamy, aby patrzeć na pełny obraz monitora, a następnie wyregulować monitor pod najbardziej wygodnym dla siebie kątem.
- Przytrzymaj podstawę, aby monitora nie upadł, podczas zmiany jego kąta.
- Kąt monitora można regulować w zakresie +35˚ do -5˚, umożliwia ona także regulację obrotu w lewo lub w prawo o 30˚. Można także regulować wysokość monitora w zakresie +/- 130 mm.

## **Zdejmowanie taśmy na rzep**

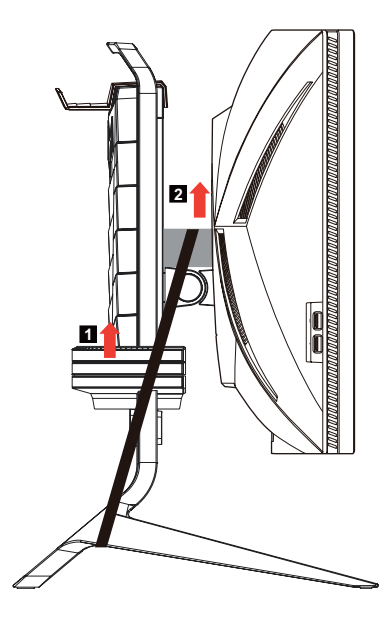

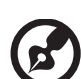

 **Uwaga:** Taśma na rzep jest używana do zabezpieczenia przed pęknięciem regulacji wysokości i spowodowania obrażeń osób!

# **Regulacja wysokości**

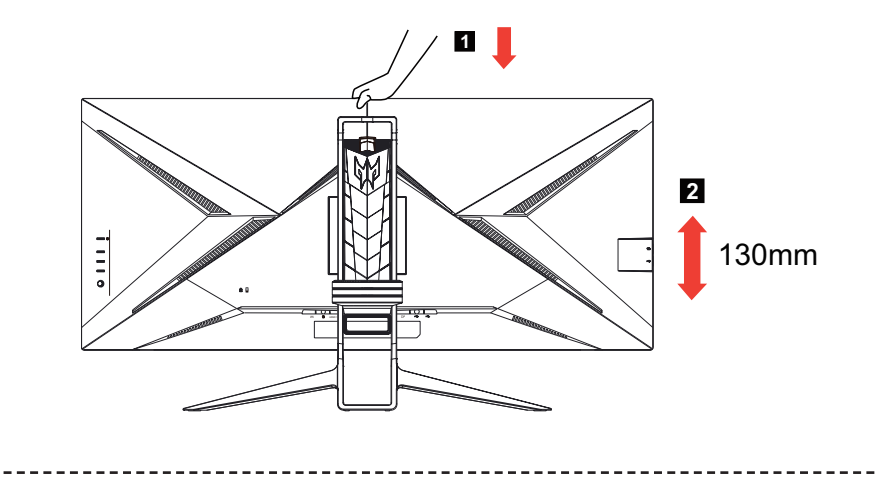

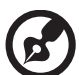

 **Uwaga:** Po naciśnięciu górnej części monitora należy wyregulować jego wysokość.

# <span id="page-12-0"></span>**Nachylanie**

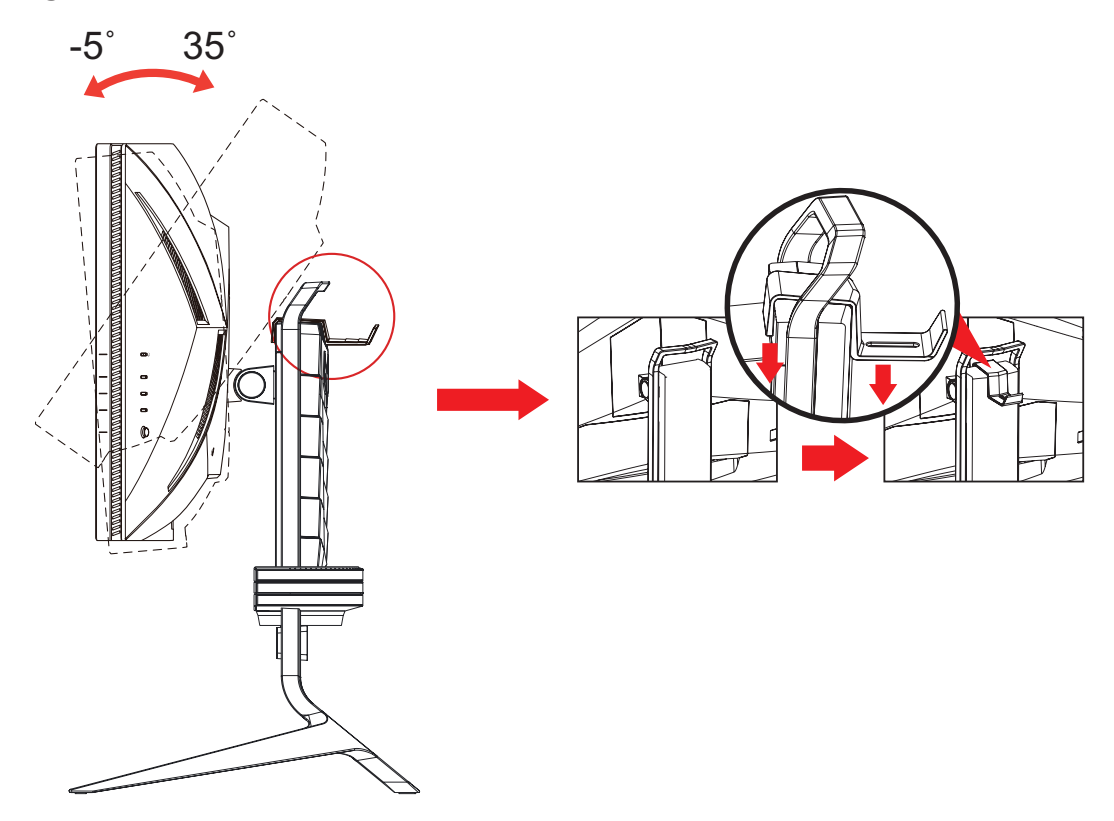

**Obracanie**

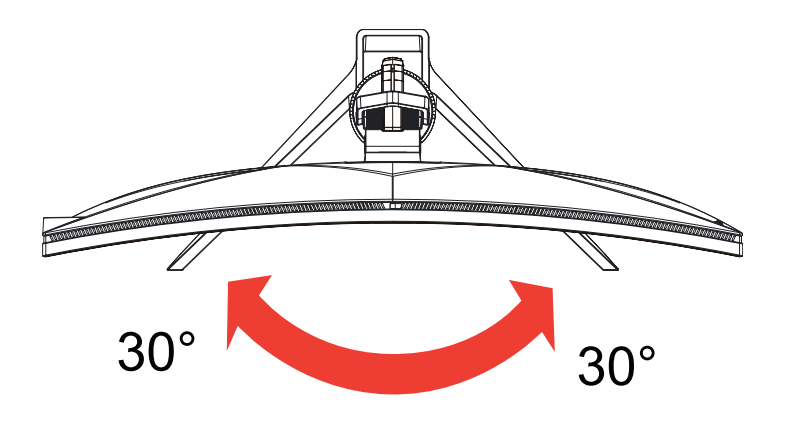

# <span id="page-13-0"></span>**Montaż na ścianie**

Przygotowanie do instalacji opcjonalnego ramienia do montażu na ścianie.

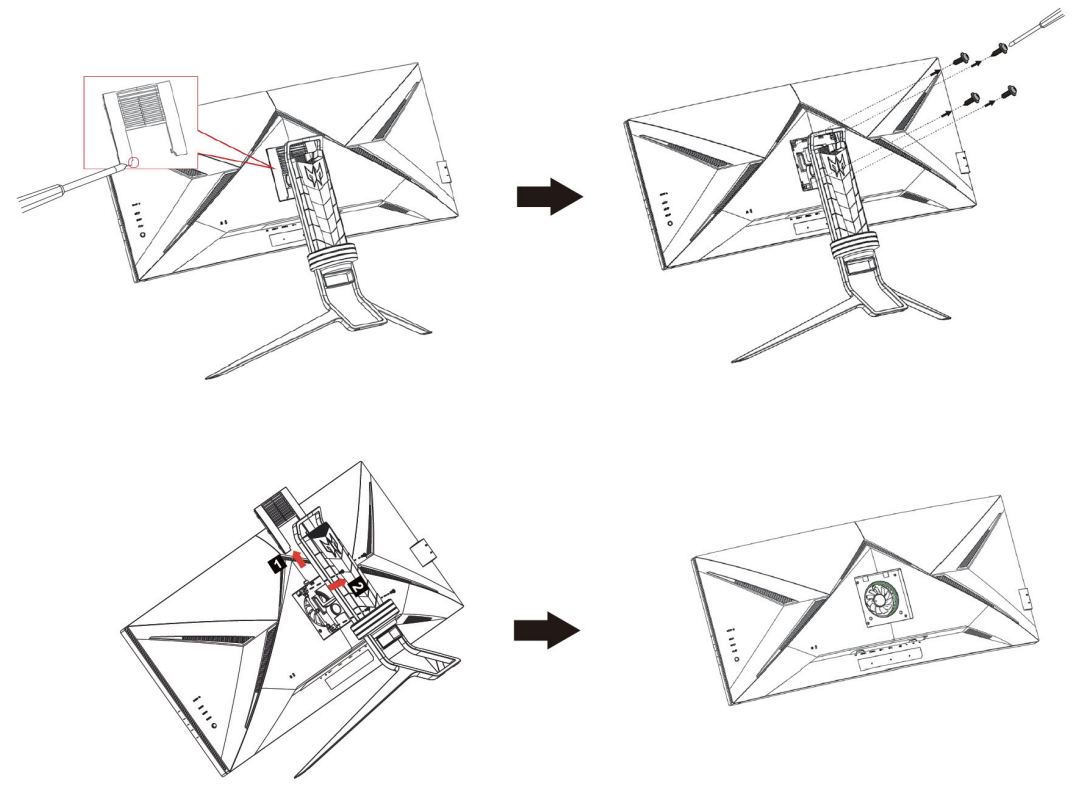

Ten monitor można przymocować do zakupionego osobno ramienia do montażu na ścianie. Przed wykonaniem tej procedury należy odłączyć zasilanie. Wykonaj następujące czynności:

1. Zdejmij podstawę.

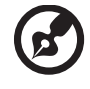

 **Uwaga:** Zdejmij podstawę.

Czynność 1: Odłącz i zdejmij pokrywy VESA płaskim śrubokrętem. Czynność 2: Poluzuj i odkręć śruby śrubokrętem, a następnie odłącz ramię wspornika.

- 2. Wykonaj instrukcje producenta w celu instalacji ramienia do montażu na ścianie.
- 3. Umieść ramię do montażu na ścianie z tyłu monitora. Wyrównaj otwory na ramieniu z otworami z tyłu monitora.
- 4. Włóż do otworów 4 śruby i dokręć.
- 5. Podłącz ponownie kable. Sprawdź podręcznik użytkownika dostarczony z opcjonalnym ramieniem do montażu na ścianie w celu uzyskania instrukcji mocowania na ścianie.
- 6. Po instalacji zestawu do montażu na ścianie należy się upewnić, że nie będzie można dotknąć wentylatora.

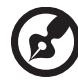

 **Uwaga:** Otwory do montażu śrub nie są dostępne dla wszystkich modeli, należy to sprawdzić u serwisanta.

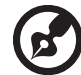

 **Uwaga:** Po instalacji z zestawem do montażu na ścianie, zaleca się użycie zestawu do montażu na ścianie VESA (100mm x 100mm) ze śrubami M4 x 10 (Długość) mm, do przymocowania monitora na ścianie.

# <span id="page-14-0"></span>**Prezentacja monitora**

# **Elementy sterowania użytkownika**

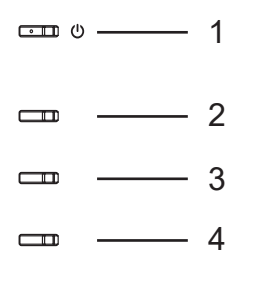

 $\circled{)}$   $\qquad$  5

# **Zewnętrzne elementy sterowania**

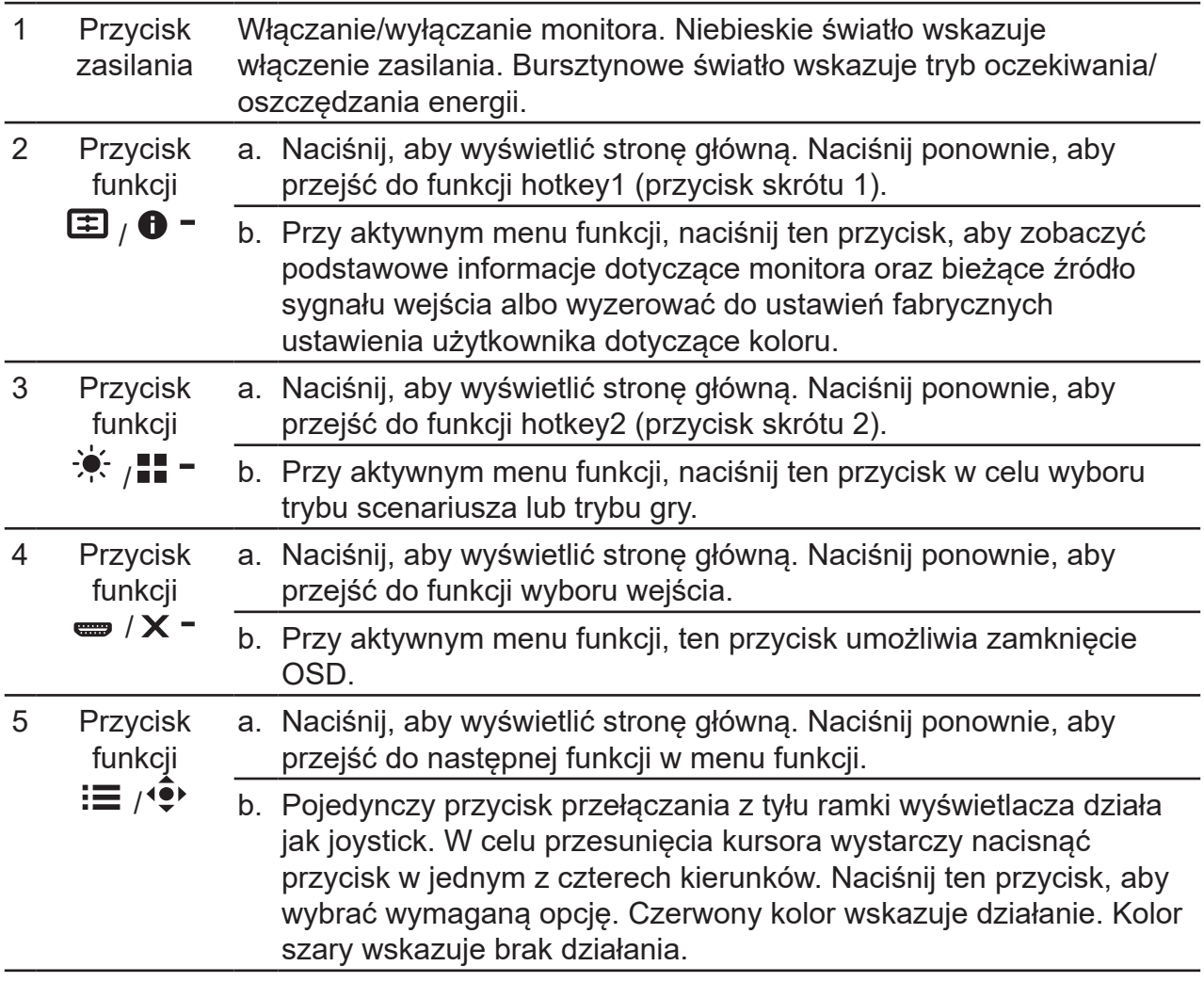

# **G-SYNC :**

G-SYNC wymaga procesora graficznego NVIDIA GeForce GTX 1080 BOOST lub szybszego.

Dodatkowe informacje znajdują się na stronie internetowej nVidia®: http://www.nvidia.com/page/home.html

## <span id="page-15-0"></span>**Podłączenie kabli**

W celu instalacji monitora w systemie hosta, wykonaj określone poniżej czynności:

- 1. Wyłącz komputer i odłącz przewód zasilający komputera.
- 2. Podłącz kabel sygnałowy do gniazda wejścia DP (opcjonalne) oraz/lub gniazda wejścia HDMI (opcjonalne) monitora i do gniazda wyjścia DP (opcjonalne) i/lub HDMI (opcjonalne) karty graficznej komputera.
- 3. Podłącz kabel USB (Opcjonalny)Podłącz kabel USB 3.0 do portu w celu szybkiego ładowania. Podłącz kabel USB 3.0 do portu.
- 4. Włóż kabel zasilania monitora do portu zasilania z tyłu monitora.
- 5. Podłącz przewody zasilające komputera i monitora do pobliskiego gniazda elektrycznego.

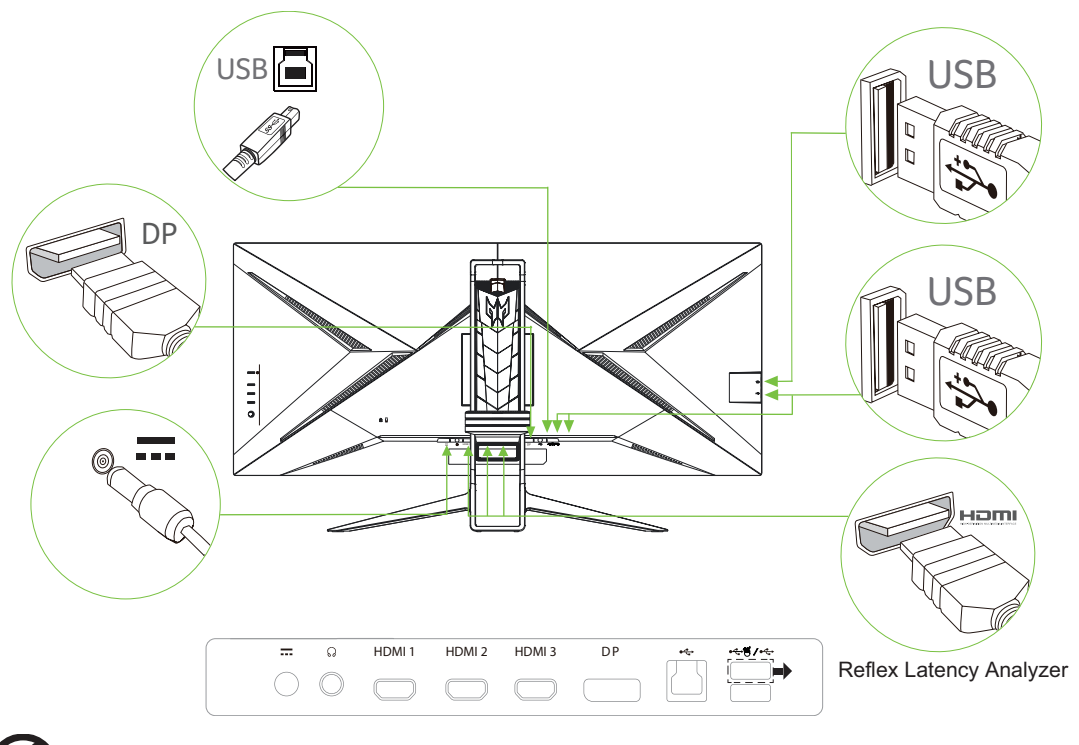

#### **Uwaga:**

• Wyjście audio jest dostępne tylko w modelu z wyjściem audio. Dalsze instrukcje znajdują się w podręczniku użytkownika.

----------

- Ładowanie urządzeń USB w trybie włączenia zasilania prądem stałym.
- Port ładowania USB-A obsługuje szybkie ładowanie do 5V/1,5A, inne porty obsługują 5V/0,9A.
- Podwójny port USB oznaczony kolorem CZERWONYM, jest przeznaczony dla platformy NVIDIA Reflex Latency Analyzer.

# <span id="page-16-0"></span>**Podłączanie adaptera i przewodu zasilającego prądu zmiennego**

- Najpierw należy sprawdzić, czy używany przewód zasilający jest odpowiedniego typu dla danego regionu.
- Monitor ten jest wyposażony w uniwersalny zasilacz umożliwiający działanie z napięciem prądu zmiennego 100/120V lub 220/240V. Żadne modyfikacje użytkownika nie są konieczne.
- Podłącz jeden koniec przewodu zasilającego prądu zmiennego do adaptera, a drugi do gniazdka prądu zmiennego.
- W przypadku urządzeń zasilanych prądem zmiennym 120 V: Należy używać zestaw przewodów zgodnych z UL, przewodu typu SVT oraz wtyczki 10A/125V.
- W przypadku urządzeń zasilanych prądem zmiennym 220/240 V: Należy stosować zestaw przewodów zawierających przewód H05VV-F oraz wtyczkę 10A, 250V. Zestaw przewodów powinien posiadać odpowiednie atesty bezpieczeństwa dla kraju, w którym urządzenie będzie instalowane.

## **Oszczędzanie energii**

Monitor zostanie przełączony do trybu "Oszczędzanie energii" przez sygnał sterujący z kontrolera wyświetlania, co jest wskazywane bursztynowym światłem LED zasilania.

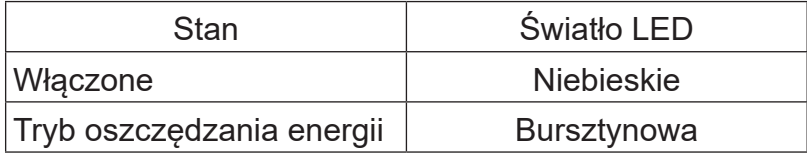

Stan oszczędzania energii będzie się utrzymywał do momentu otrzymania sygnału z karty graficznej lub uaktywnienia klawiatury lub myszy. Czas przywrócenia ze stanu aktywnego wyłączenia do stanu włączenia wynosi około 3 sekund.

# <span id="page-17-0"></span>**DDC (Display Data Channel [Kanał wyświetlania danych])**

Aby ułatwić instalację, gdy używany system wspiera protokół DDC, monitor obsługuje plug-and-play. Protokół DDC jest protokołem komunikacji, dzięki któremu monitor automatycznie informuje system o swoich możliwościach, przykładowo o obsługiwanych rozdzielczościach oraz odpowiednich częstotliwościach odświeżania. Monitor ten jest zgodny ze standardem DDC2B.

#### **20-pinowy kabel sygnałowy kolorowego wyświetlacza**

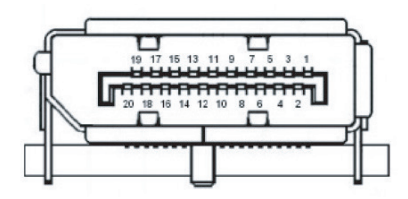

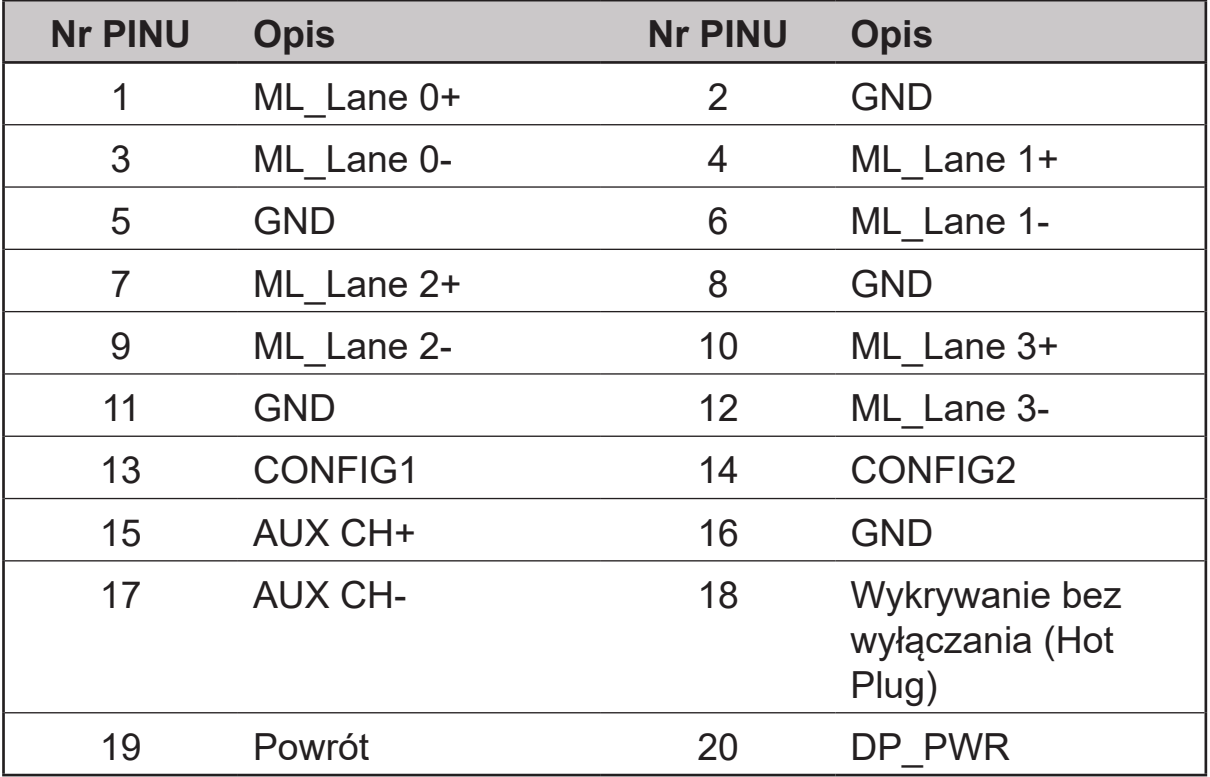

### **19-pinowy kabel sygnałowy kolorowego wyświetlacza**

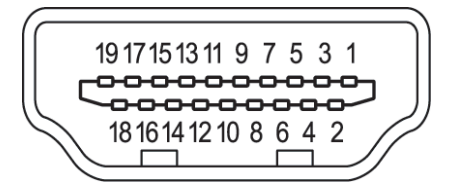

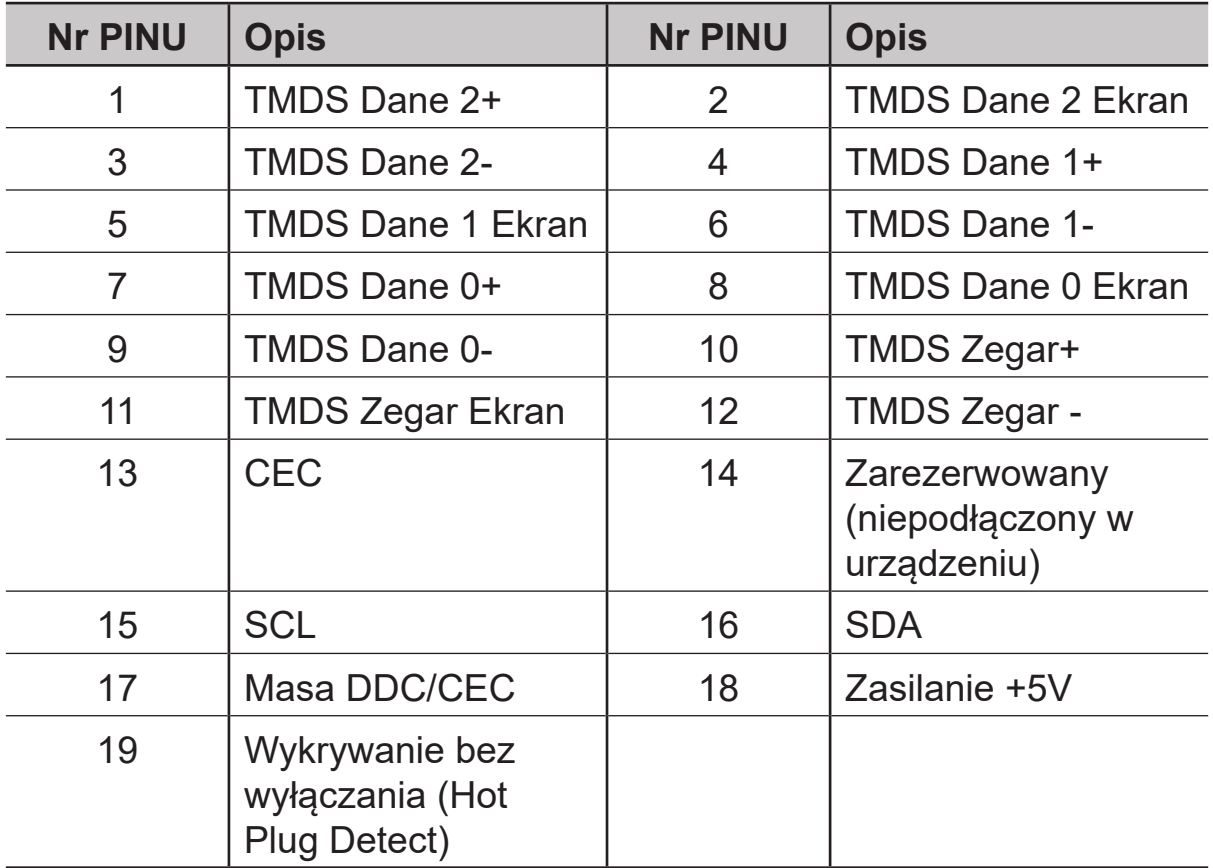

<span id="page-19-0"></span>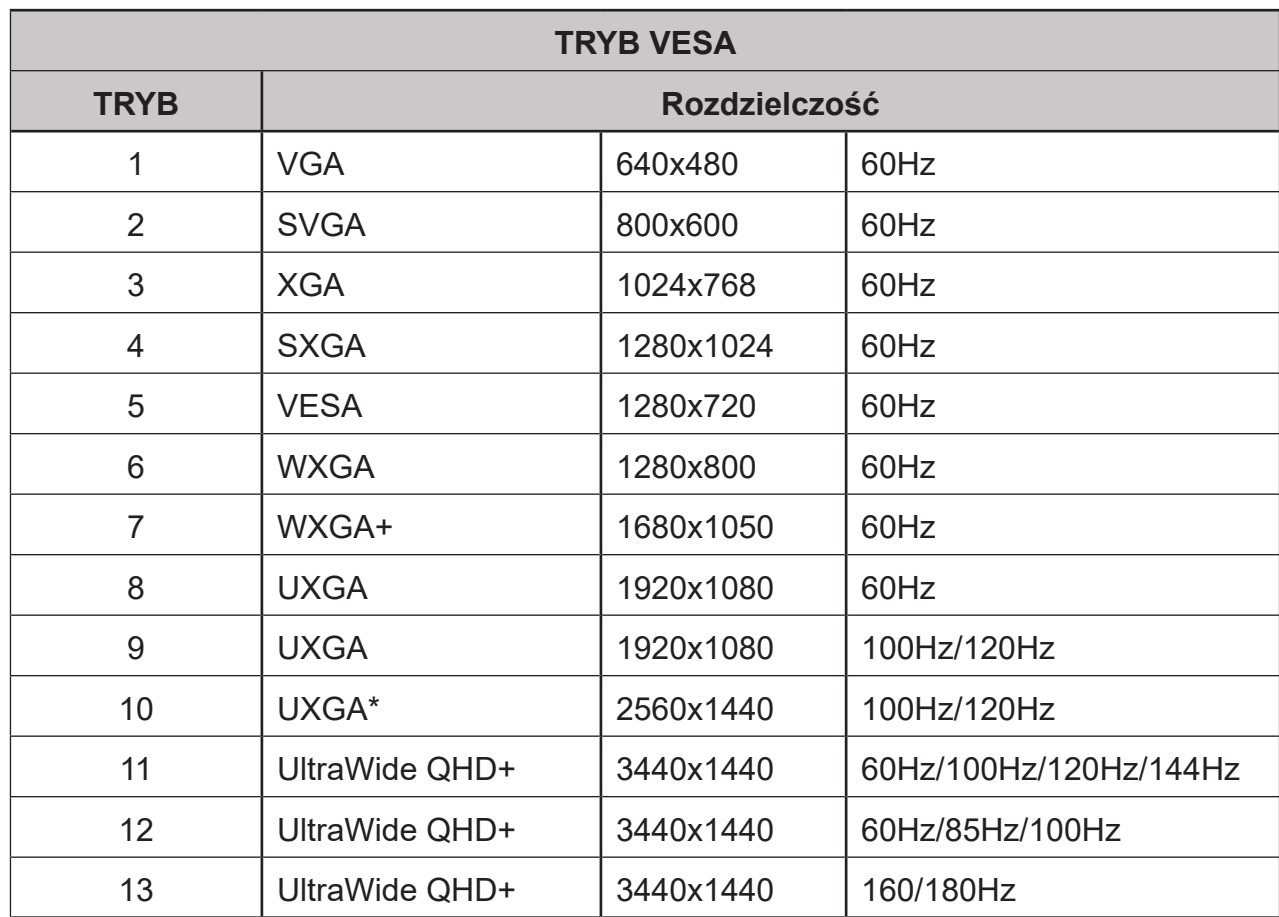

## **Tabela standardowego taktowania**

#### **Uwaga:**

Pozycja 1, 2, 3, 4, 5, 6, 7, 8 to tabela standardowego taktowania.

Pozycja 9,10,11,12,13 to taktowanie generowane przez kartę graficzną komputera.

Pozycja 11 to wyłącznie taktowanie DP

Pozycja 12 to wyłącznie taktowanie HDMI.

Pozycja 13 to taktowanie przetaktowania.

# <span id="page-20-0"></span>**Używanie menu skrótów**

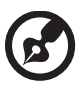

 **Uwaga:** Następujące treści służą wyłącznie jako ogólne odniesienie. Rzeczywiste dane techniczne produktu mogą być inne.

OSD (menu ekranowe) może być wykorzystane do regulacji ustawień monitora LCD. Naciśnij przycisk, aby otworzyć OSD. OSD można użyć do regulacji jakości obrazu, pozycji OSD i ustawień ogólnych. W celu uzyskania ustawień zaawansowanych, sprawdź następująca stronę:

## **Strona główna**

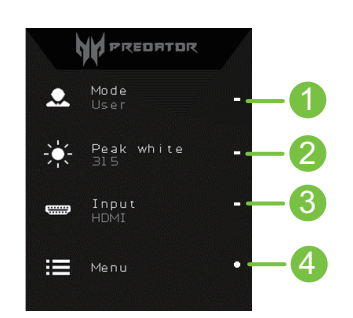

1. Przycisk skrótu 1

Modes (Tryby), Ref white (Referencyjna wartość bieli) / Peak white(nits) (Szczytowa wartość bieli (nity)), Volume (Głośność), Gamma, Contrast (Kontrast), Blue Light (Niebieskie światło), Over Drive

2. Przycisk skrótu 2

Modes (Tryby), Ref white (Referencyjna wartość bieli) / Peak white(nits) (Szczytowa wartość bieli (nity)), Contrast (Kontrast), Volume (Głośność), Gamma, Blue Light (Niebieskie światło), Over Drive

- 3. Przycisk skrótu 3 Przycisk skrótu przełączania wejścia
- 4. Menu główne

#### **Przycisk skrótu1 (domyślnie: Modes (Tryby))**

Do wyboru trybu scenariusza (Action (Akcja), Racing (Wyścigi), Sports (Sport)) o zdefiniowanym profilu użytkownika lub trybu scenariusza (User (Użytkownika), Standard (Standardowy), ECO, Graphics (Grafika), Movie (Film))

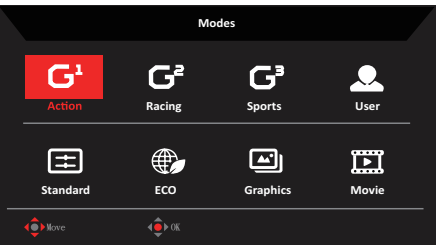

## <span id="page-21-0"></span>**Przycisk skrótu 2 (domyślnie: Ref.white (Referencyjna wartość bieli) / Peak.white (nits) (Szczytowa wartość bieli (nity)))**

Otwórz element sterowania Ref.white / Peak.white(nits) (Referencyjna wartość bieli) / Peak white(nits) (Szczytowa wartość bieli (nity)) i wybierz preferowane ustawienie Ref white (Referencyjna wartość bieli) / Peak white(nits) (Szczytowa wartość bieli (nity)). Po wykonaniu, naciśnij joystick aby zapisać ustawienia i zamknąć bieżącą stronę.

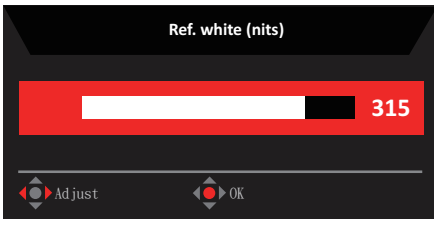

## **Przycisk skrótu 3 (Wybór wejścia)**

Otwórz element sterowania Input (Wejście) i wybierz DP, HDMI1(2.0), HDMI2(2.0), HDMI3(2.0)

Po wykonaniu, naciśnij joystick aby zamknąć bieżącą stronę i zapisać.

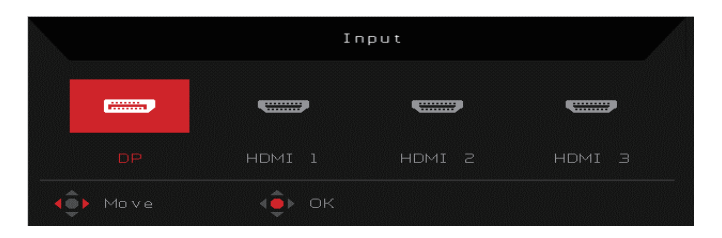

## **Menu główne**

- Naciśnij przycisk MENU, aby otworzyć OSD.
- Przełącz joystick  $\hat{\mathbf{Q}}$  w górę  $\blacktriangle$  lub w dół  $\blacktriangledown$ , aby w OSD wybrać Picture (Obraz). Następnie przełącz w prawo, aby przejść do regulowanego elementu i naciśnij joystick w celu jego wprowadzenia.
- Przesuń joystick ( $\hat{\mathbf{Q}}$ ) w lewo  $\blacktriangleleft$  lub w prawo  $\blacktriangleright$  w celu regulacji skal przesuwnych. Information Hot Key (Przycisk skrótu informacji) **←** : Pokazuje informacje o monitorze i funkcję Reset (Resetuj). Modes Hot Key (Przycisk skrótu trybów)  $\blacksquare$  : Do zmiany menu Modes Hot Key (Przycisk skrótu trybów).

Exit Hot Key X (Przycisk skrótu wyjścia X) **X** : Opuszczenie bieżącej strony z zapisem.

#### **Picture (Obraz)**

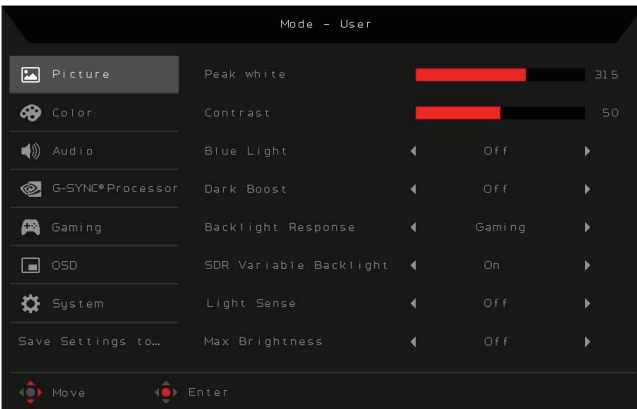

- **• Ref white (Referencyjna wartość bieli) / Peak white(nits) (Szczytowa wartość bieli (nity)):** Regulacja Ref white (Referencyjna wartość bieli) / Peak white(nits) (Szczytowa wartość bieli (nity)) w zakresie 40 do 400.
- 

 **Uwaga:** Regulacja zrównoważenia pomiędzy jasnymi i ciemnymi odcieniami. **Contrast (Kontrast)**: Regulacja kontrastu w zakresie 0 do 100.

 **Uwaga:** Ustawienie stopnia różnicy pomiędzy ciemnymi i jasnymi obszarami.

- **• Blue Light (Niebieskie światło)**: Filtrowanie niebieskiego światła w celu ochrony oczu poprzez regulację ilości wyświetlanego, niebieskiego światła – Off (Wył.), 80%, 70%, 60% lub 50%.
- 

 **Uwaga:** Wyższe wartości to więcej niebieskiego światła. Dla najlepszej ochrony należy wybrać niższą wartość.

Po ustawieniu funkcji Blue Light (Niebieskie światło) na **On (Wł.)**, Brightness & Contrast (Jasność i kontrast) pokażą każdy poziom wartości Blue Light (Niebieskie światło).

- **• Dark boost (Wzmocnienie ciemności):** Dark Boost (Wzmocnienie ciemności) reguluje dolną połowę nominalnej krzywej gamma EOTF, dlatego wartości ciemnych kolorów są na ekranie jaśniejsze.
- **• Backlight Response (Reakcja podświetlenia):** Podstawowy czas odpowiedzi zmiennego podświetlenia.
- **• SDR / HDR variable Backlight (Zmienne podświetlenie SDR / HDR):** Regulacja trybu zmiennego podświetlenia ON/OFF (WŁ./WYŁ.). HDR może zostać wykryte automatycznie przez treść. Dla treści z HDR, OSD automatycznie włączy funkcję HDR (Pokaże HDR Variable Backlight (Zmienne podświetlenie HDR)). Jeżeli monitor jest podłączony do komputera PC, należy pamiętać, aby włączyć funkcję HDR, po czym menu OSD pokaże HDR Variable Backlight (Zmienne podświetlenie HDR)).

Jeżeli monitor jest podłączony do komputera PC i jest wyłączona funkcja HDR, to menu OSD pokaże SDR Variable Backlight (Zmienne podświetlenie SDR)).

- **• Light Sensor (Czujnik światła):** Wykrywanie stanu światła otoczenia i dynamiczna optymalizacja odpowiednio parametrów jasności obrazu oraz kolorów. Wybierz spośród Of (Wył.)f (funkcja jest wyłączona), **Level 1 (Poziom 1)** (jasność zostanie automatycznie wyregulowana na minimalny zakres), **Level 2 (Poziom 2)** (jasność zostanie automatycznie wyregulowana na średni zakres) lub **Level 3 (Poziom 3)** (jasność zostanie automatycznie wyregulowana na maksymalny zakres).
- **• Max Brightness (Maks. jasność):** Domyślne ustawienie to wyłączenie.

#### **Color (Kolor)**

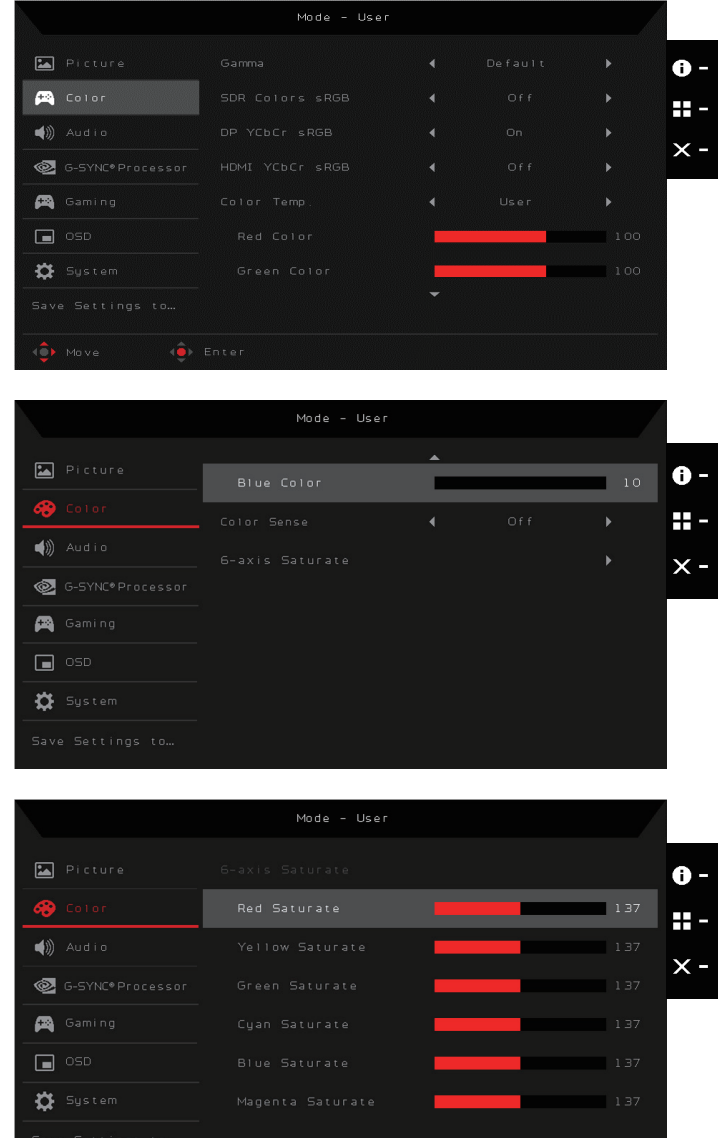

#### **• Gamma:**

Ustawienie Gamma może być zastosowane jedynie do krzywych SDR EOTF (sRGB, BT.1886). HDR gamma to wartość absolutna i nie może zostać zmieniona. sRGB jest domyślnie zgodne ze specyfikacją gamma sRGB, która jest przeciętnie zbliżona do 2,2. BT.1886 jest domyślnie zgodna z naturalna wartością gamma 2,4. Zakresy regulacji to -0,4, -0,2, +0,2, +0,4

- **• SDR Colors sRGB (Kolory sRGB SDR):** Włączenie lub wyłączenie kolorów SDR sRGB.
- **• DP YCbCr sRGB:**

Wybór krzywej gamma dla formatów YCbCr na wejściu DP w trybie SDR; Po ustawieniu na On (Wł.) (domyślne), wejście DP będzie wykorzystywać gamma sRGB do wyświetlania wejść YCbCr. Po ustawieniu na Off (Wył.), wejście DP będzie wykorzystywało gamma BT1886 do wyświetlania wejść YCbCR.

#### **• HDMI YCbCr RGB:**

Wybór krzywej gamma dla formatów YCbCr na wejściu HDMI w trybie SDR; Po ustawieniu na On (Wł.), wejście HDMI będzie wykorzystywać gamma sRGB do wyświetlania wejść YCbCr. Po ustawieniu na Off (Wył.), wejście HDMI będzie wykorzystywało gamma BT1886 do wyświetlania wejść YCbCR.

**• Color Temp (Temperatura barwowa):** Temperaturę barwową można wybrać spośród **Warm (Ciepłe)**, **Normal (Normalne)**, **Cool (Chłodne)**, **Bluelight (Niebieskie światło)**, **User (Użytkownika)**.

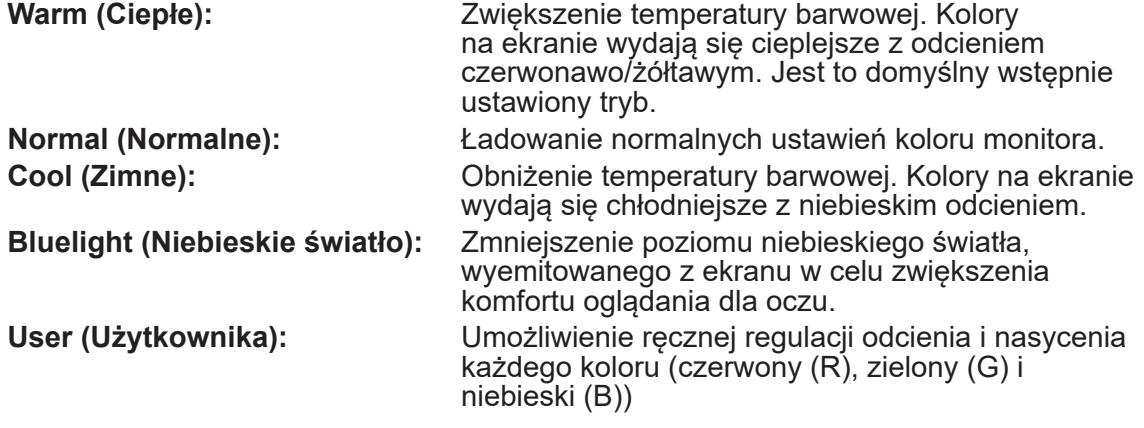

- **• Colorsense:** Zgodnie z danymi CCT odczytywanymi przez ColorSense, temperatura barwowa monitora zostanie zmieniona na wartość z zakresu 4000-10000K.
- **• 6-axis Saturate (6 osiowe nasycenie):** Regulacja nasycenia kolorów czerwonego, zielonego, niebieskiego, żółtego, magenta i cyjan. Wybierz Reset (Resetuj), aby zresetować wszystkie 6-osiowe wartości nasycenia do ich domyślnych ustawień fabrycznych.
- **• Modes (Tryby):** Otwieranie menu Modes Hot Key (Przycisk skrótu trybów). Szczegółowe reguły można sprawdzić w specyfikacji trybów.

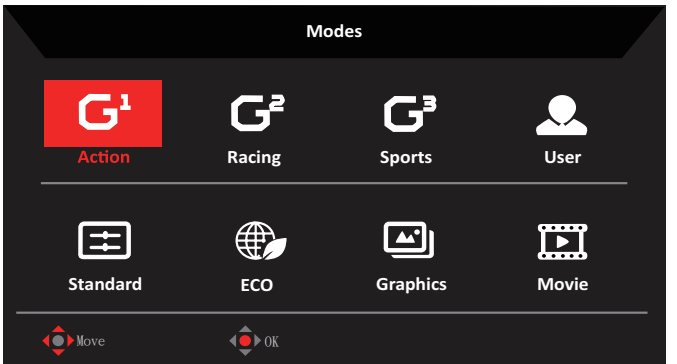

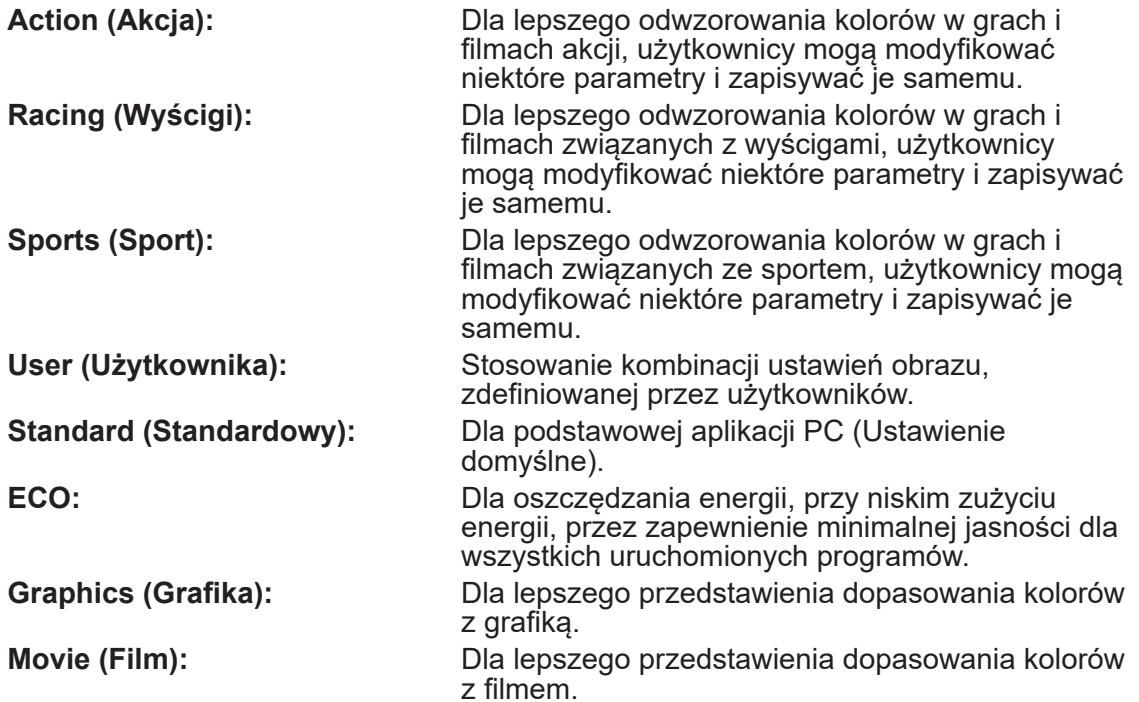

#### **Audio**

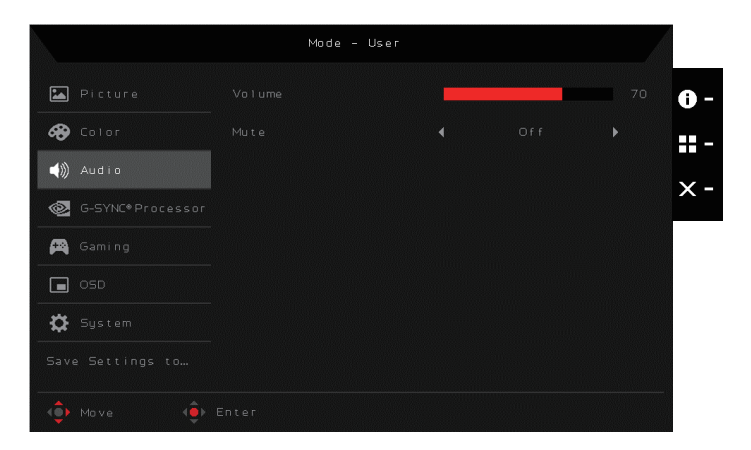

- **• Volume (Głośność):** Regulacja poziomu głośności w zakresie 0 (wyciszone audio) do 100.
- **• Mute (Wyciszenie):** Wybierz On (Wł.) w celu wyciszenia audio lub Off (Wył.), aby wyłączyć wyciszenie.

#### **G-sync Processor (Procesor G-sync)**

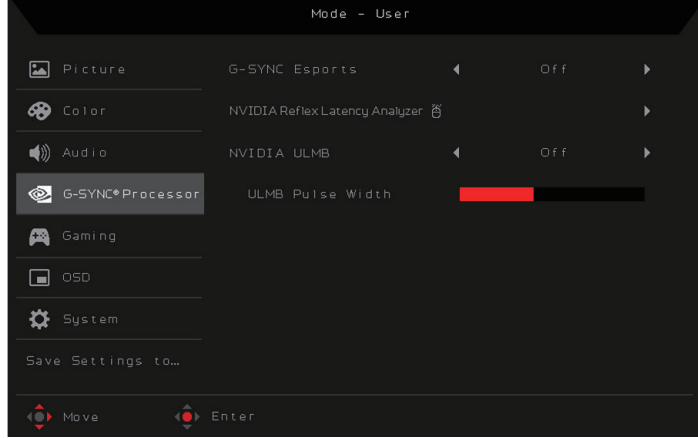

**• G-SYNC Esports (G-SYNC e-sportów):** Do wyboru włączenia/wyłączenia G-SYNC Esports (G-SYNC e-sportów).

### **Uwaga:**

Esports ON (WŁ. e-sportów):

- Brightness (Jasność) = maksymalna
- Dark Boost (Wzmocnienie ciemności)= Level3 (Poziom 3)
- SDR / HDR Variable Backlight (Zmienne podświetlenie HDR) = ON (WŁ.)  $(w$  HDR ), OFF  $(WYL)$  $(w$  SDR $)$

- Auto Brightness (Automatyczna jasność) = OFF (WYŁ.)
- $\cdot$  Gamma =  $-0.2$

Esports OFF (WYŁ. e-sportów): tryb standardowy

- **• NVIDIA Reflex Latency Analyzer:** Reflex Latency Analyzer działa poprzez wykrywanie kliknięć myszy i pomiar czasu do spowodowania zmiany wyświetlania piksela (tzn. ostrzału) na ekranie, dostarczając pełny pomiar opóźnienia systemu.
- **• NVIDIA ULMB:** Na porcie DP, można to włączyć na 100Hz.

#### **Gaming (Granie)**

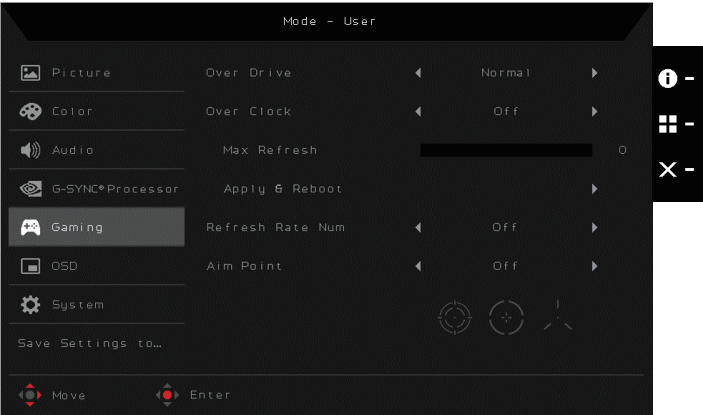

- **• Over Drive:** Wybierz Off (Wyłączony), Normal (Normalny) lub Extreme (Ekstremalny).
- **• Over Clock (Przetaktowanie): Opcje sterowania przetaktowaniem częstotliwości pionowej.**

Enable (Dostepne): Domyślne ustawienie to "Off (Wył.)"

Max Refresh (Maks. częstotliwość odświeżania): Jako częstotliwość pionową można wybrać: 160/180Hz, Apply Reboot (Uruchom ponownie).

- **• Refresh Rate Num (Szybkość odświeżania):** Wybierz On (Wł.), aby wyświetlić na ekranie aktualną częstotliwość odświeżania monitora lub Off (Wył.), aby wyłączyć te funkcję.
- **• Aim point (Cel):** Pokazywanie na ekranie wskaźnika celu w grach ze strzelaniem.

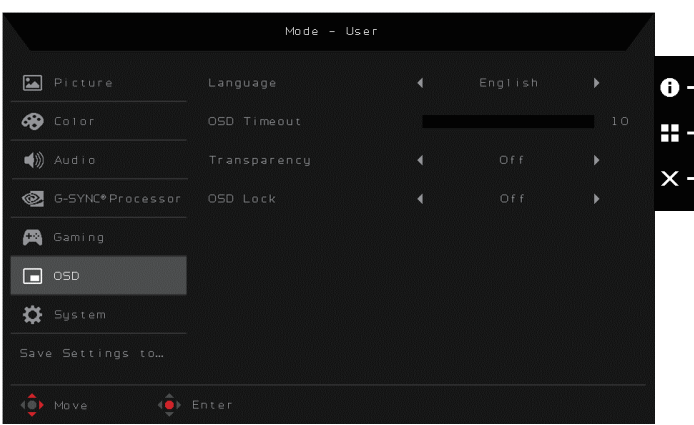

**OSD**

- **• Language (Język):** Wybór języka OSD spośród Angielski, Rosyjski, Niemiecki, Francuski, Hiszpański, Włoski, Niderlandzki, Fiński, Turecki, Polski, Portugalski, Brazylijski Portugalski, Tradycyjny Chiński, Uproszczony Chiński, Japoński lub Koreański.
- **• OSD Timeout (Zakończenie czasu wyświetlania OSD):** Regulacja opóźnienia przed wyłączeniem menu OSD z zakresu 10 do 120 s.
- **• Transparency (Przezroczystość):** Wybierz przezroczystość podczas używania trybu gier spośród Off (Wył.), 20%, 40%, 60% lub 80%.
- **• OSD Lock (Blokada OSD):** Wybierz On (Wł.), aby zapobiec niepożądanemu dostępowi do menu OSD lub Off (Wył.) w celu wyłączenia tej funkcji.

 **Uwaga:** Po ustawieniu blokady OSD na On (Wł.), na ekranie pojawi się komunikat powiadomienia z informacją o zablokowaniu OSD ("OSD Locked (OSD zablokowane)"). W stanie zablokowania, nie można używać przycisków sterowania użytkownika. Aby odblokować OSD, naciśnij i przytrzymaj joystick na około 5 sekund, aż do wyświetlenia na ekranie komunikatu "OSD Unlock (Odblokowanie OSD)".

#### **System**

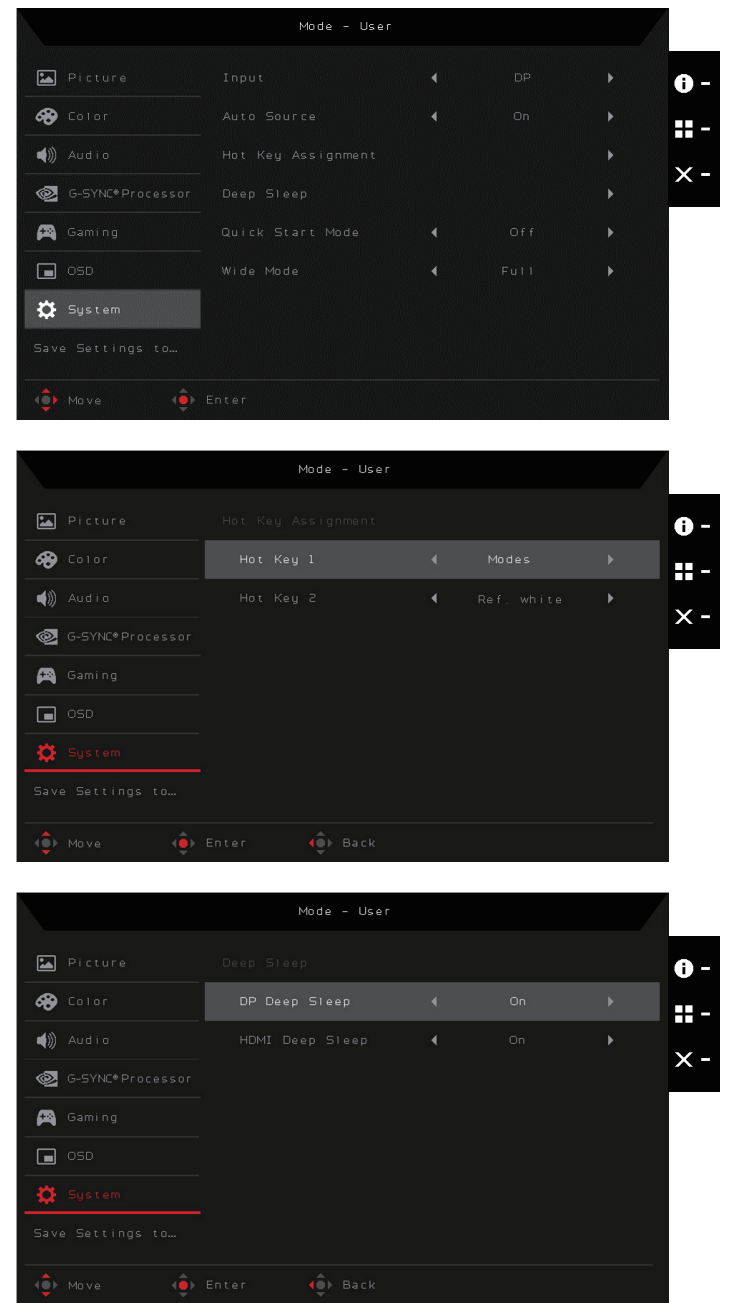

- **• Input (Wejście):** Wybierz źródło spośród HDMI1(2.0), HDMI2(2.0), HDMI3(2.0), DP.
- **• Auto Source (Automatyczny wybór):** Wybierz On (Wł.), aby włączyć automatyczne wyszukiwanie źródła sygnału w kolejności lub Off (Wył.), aby wyłączyć tę funkcję.

**• Hotkey Assigment (Przypisanie przycisku skrótu):** Wybór funkcji przycisku skrótu 1 (Modes (Tryby), Ref white (Referencyjna wartość bieli) / Peak white(nits) (Szczytowa wartość bieli (nity)), Volume (Głośność), Gamma, Contrast (Kontrast), Blue Light (Niebieskie światło), Over Drive) i przycisku skrótu 2 (Modes (Tryby), Ref white (Referencyjna wartość bieli) / Peak white(nits) (Szczytowa wartość bieli (nity)), Volume (Głośność), Gamma, Contrast (Kontrast), Blue Light (Niebieskie światło), Over Drive):

-------------------------------------- **Uwaga:** Przycisk skrótu 1 i przycisk skrótu 2 nie mogą powtarzać tej samej funkcji.

- **• Deep sleep (Głębokie uśpienie):** Wybierz Off (Wył.) lub On (Wł.) funkcji DP deep sleep (Głębokie uśpienie DP) lub HDMI deep sleep (Głębokie uśpienie HDMI).
- **• Quick start mode (Tryb szybkiego uruchomienia):** Wybierz Off (Wyłączenie) lub On (Włączenie). Włącz, aby zwiększyć szybkość uruchamiania.
- **• Wide mode (Tryb Szeroki):** Wybór swoich preferencji ekranu spośród full (pełny), aspect (współczynnik kształtu).

#### **Save Settings to... (Zapisz ustawienia w....) (Tylko tryb użytkownika)**

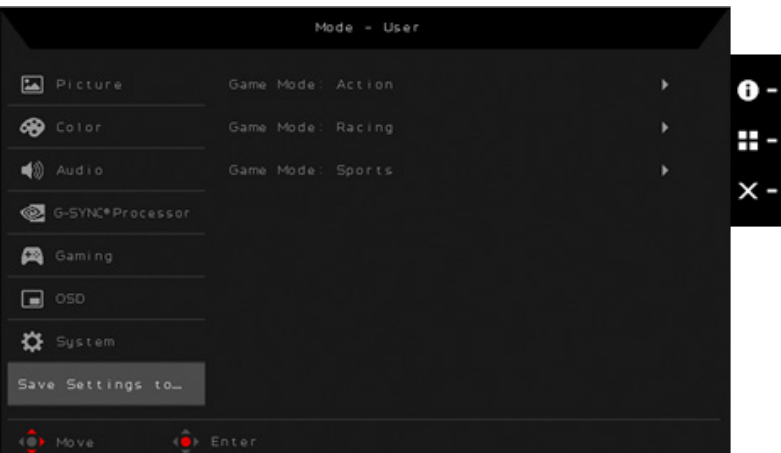

- Naciśnij przycisk MENU, aby otworzyć OSD.
- Przesuń joystick w górę lub w dół, aby wybrać "Save Setting to... (Zapisz ustawienie w...)" w menu OSD. Następnie przesuń w prawo, aby przejść do wybranego elementu celem wyregulowania i naciśnij joystick, aby wejść w opcję regulacji.
- Save Setting to Game mode (Zapisz ustawienia do trybu gier): Dostępne są trzy definiowane przez użytkownika profile. Po określeniu ustawień odpowiadających użytkownikowi, zapisz je, po czym system będzie mógł przywołać ustawienia w przyszłości, po włączeniu trybu gier.

# <span id="page-29-0"></span>**Rozwiązywanie problemów**

Przed wysłaniem monitora LCD do serwisu należy sprawdzić zamieszczoną poniżej listę, aby ocenić, czy problem można rozwiązać samodzielnie.

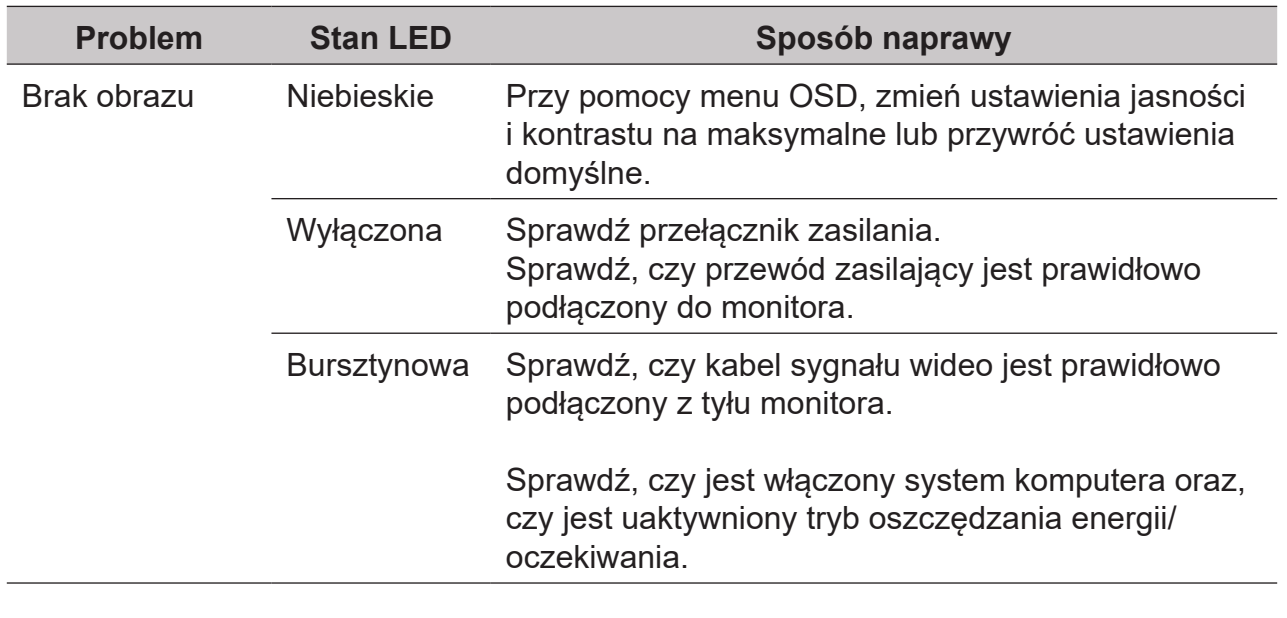

#### **Tryb HDMI/DP (Opcjonalny)**

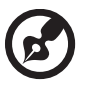

 **Uwaga:** Monitor Acer jest przeznaczony do wyświetlania wideo i informacji wizualnych uzyskanych z urządzeń elektronicznych.

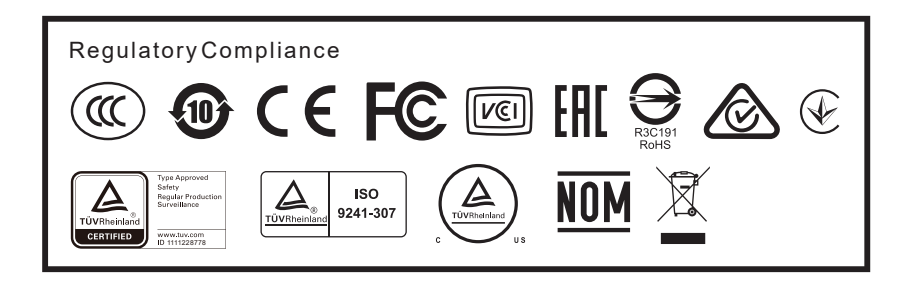